## **ZESPÓŁ LABORATORIÓW TELEMATYKI TRANSPORTU ZAKŁAD TELEKOMUNIKACJI W TRANSPORCIE**

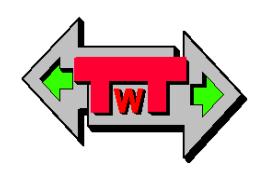

## **WYDZIAŁ TRANSPORTU**

POLITECHNIKI WARSZAWSKIEJ

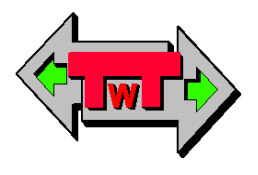

# **LABORATORIUM SYSTEMÓW TELETRANSMISYJNYCH II**

INSTRUKCJA DO ĆWICZENIA NR 1

**Modulacje analogowe AM/FM**

© TwT WT PW, DO UŻYTKU WEWNĘTRZNEGO **Warszawa 2016**

## **1. Cel i zakres ćwiczenia**

Celem ćwiczenia jest prezentacja procesu modulacji amplitudowej AM oraz częstotliwościowej FM ze szczególnym uwzględnieniem przebiegu kształtowania sygnału zmodulowanego (widma) oraz wpływ, jaki wywierają na niego zmiany sygnału modulującego i sygnału nośnej.

Zakres ćwiczenia obejmuje identyfikację, obserwację, pomiar oraz rejestrację podstawowych dla procesu modulacji amplitudowej AM wielkości i przebiegów, a w szczególności:

- sygnał modulujący i sygnał nośny (kształt, parametry, widmo),
- sygnał zmodulowanego (kształt, budowa, parametry),
- współczynnik głębokości modulacji (definicja, pomiar-obliczenie),
- widmo sygnału zmodulowanego (identyfikacja składowych, rozkład mocy, wpływ zmian częstotliwości sygnału modulującego i nośnej),
- detekcja sygnału (kształt, jakość, przyczyny zniekształcenia).

dla procesu modulacji częstotliwości FM wielkości i przebiegów, a w szczególności:

- sygnał modulujący i sygnał nośny (kształt, parametry, widmo),
- sygnał zmodulowanego (kształt, budowa, parametry),
- dewiacja częstotliwości (definicja, pomiar-obliczenie),
- wskaźnik modulacji (obliczenie, wpływ na wielkość pasma),
- widmo sygnału zmodulowanego (identyfikacja składowych, rozkład mocy, wpływ zmian częstotliwości sygnału modulującego i nośnej),
- detekcja sygnału (kształt, jakość, przyczyny zniekształcenia).

## **2. Wykaz wykorzystanych przyrządów**

- multimetr elektroniczny (rys. 2.1),
- generator funkcyjny DF1641A z funkcją pomiaru częstotliwości (rys. 2.2),
- komputerowa przystawka oscyloskopowa PCSU1000 (rys. 2.3),
- komputerowa przystawka generatora, 2 szt., PCSG1000 (rys. 2.4),
- komputer PC z systemem Windows 98/NT/2000/XP,
- moduł zasilacza i podwójnego generatora KL-92001 (rys. 2.5),
- moduł modulatora i demodulatora AM KL-93002 (rys. 2.6),
- moduł modulatora i demodulatora FM KL-93004 (rys. 2.7).

*Zakład Telekomunikacji w Transporcie Wydziału Transportu Politechniki Warszawskiej*

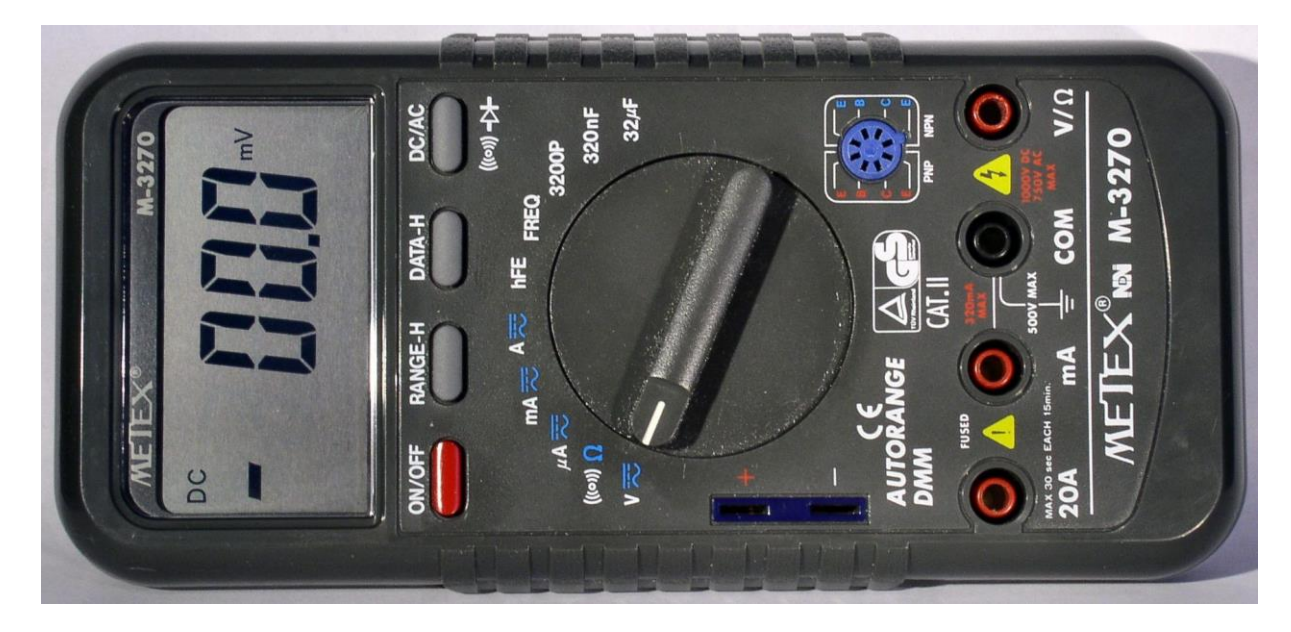

*Rys. 2.1 Multimetr elektroniczny*

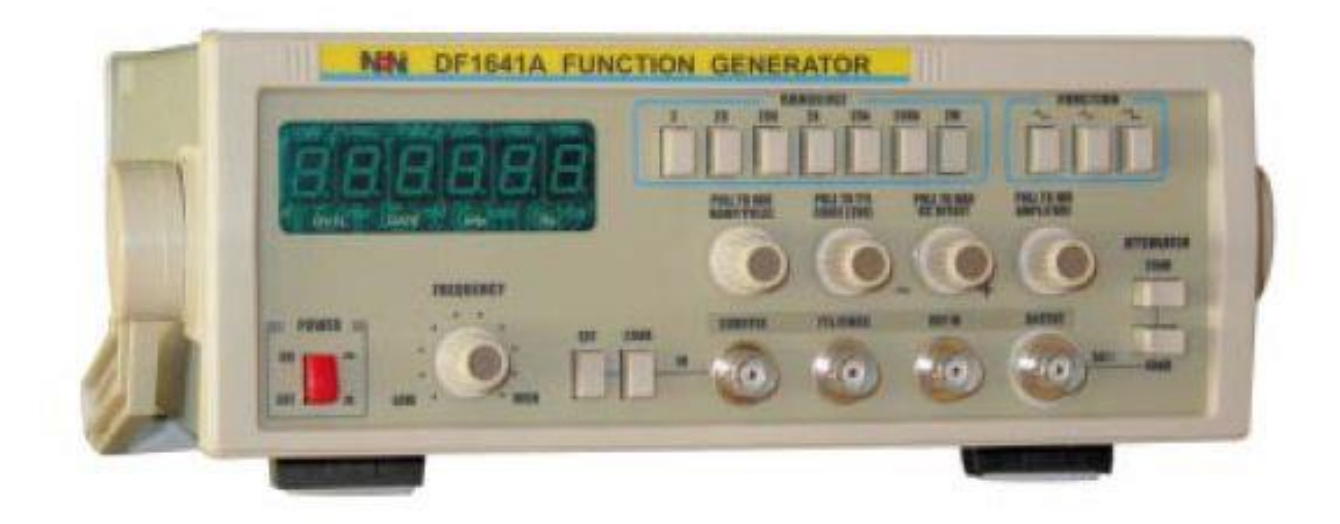

*Rys. 2.2 Generator funkcyjny DF1641A z funkcją pomiaru częstotliwości*

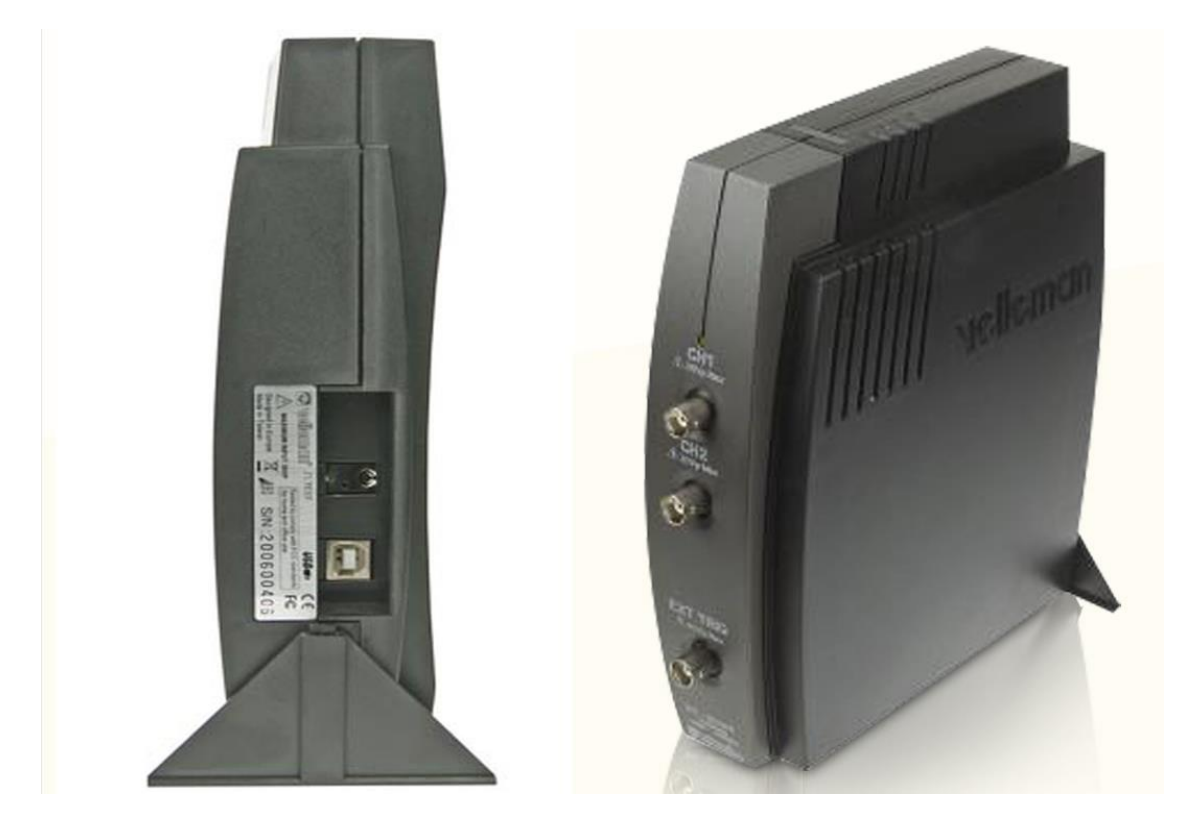

*Rys. 2.3 Komputerowa przystawka oscyloskopowa PCSU1000*

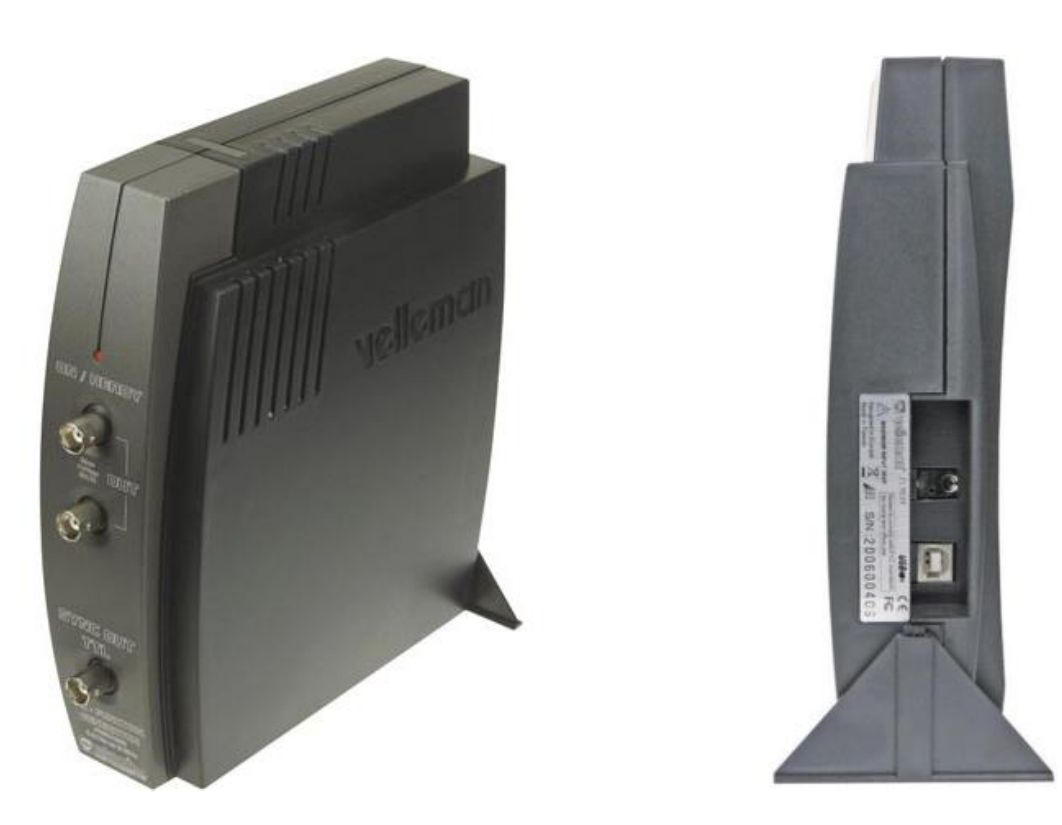

*Rys. 2.4 Komputerowa przystawka generatora, PCSG1000*

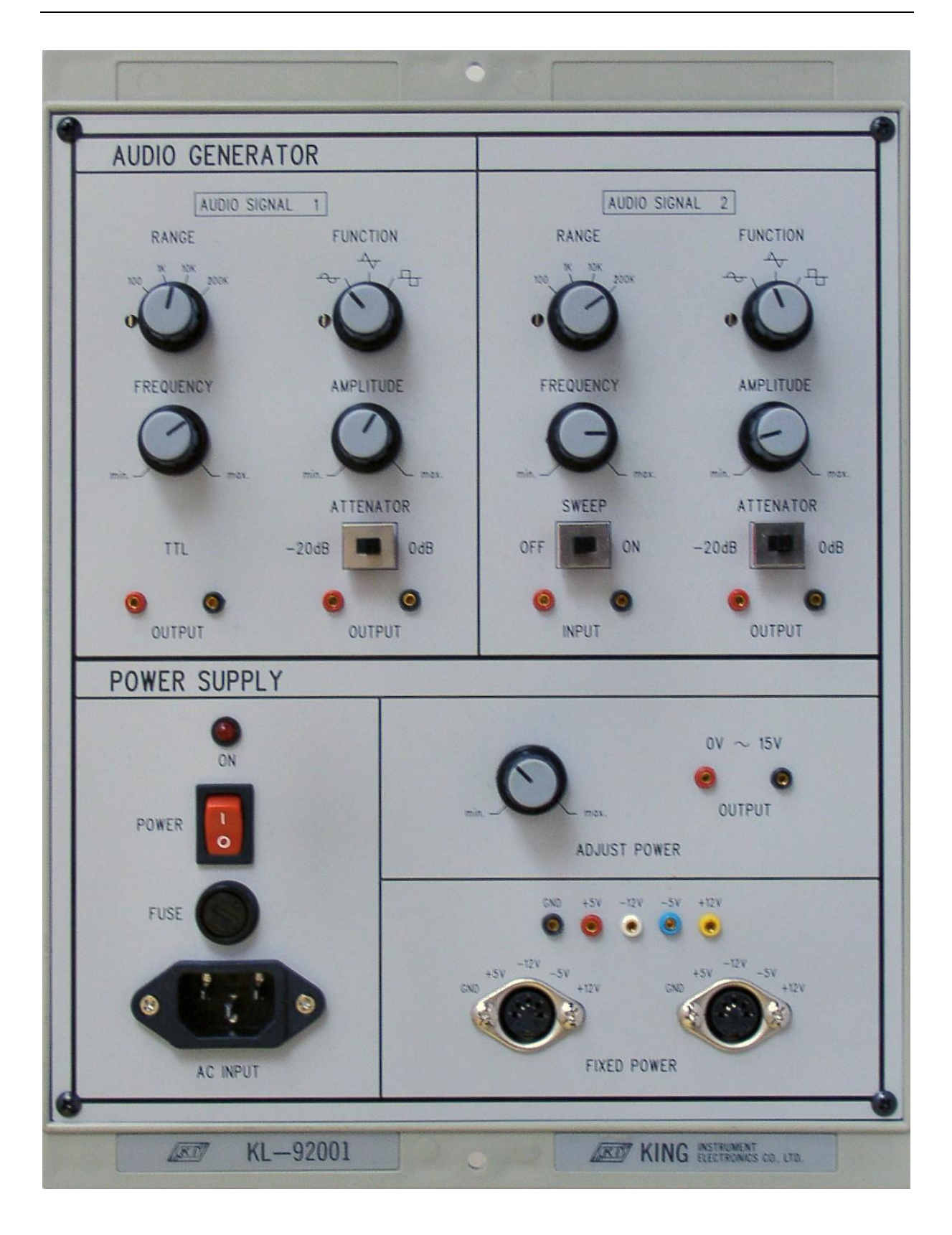

*Rys. 2.5 Moduł zasilacza i podwójnego generatora KL-92001*

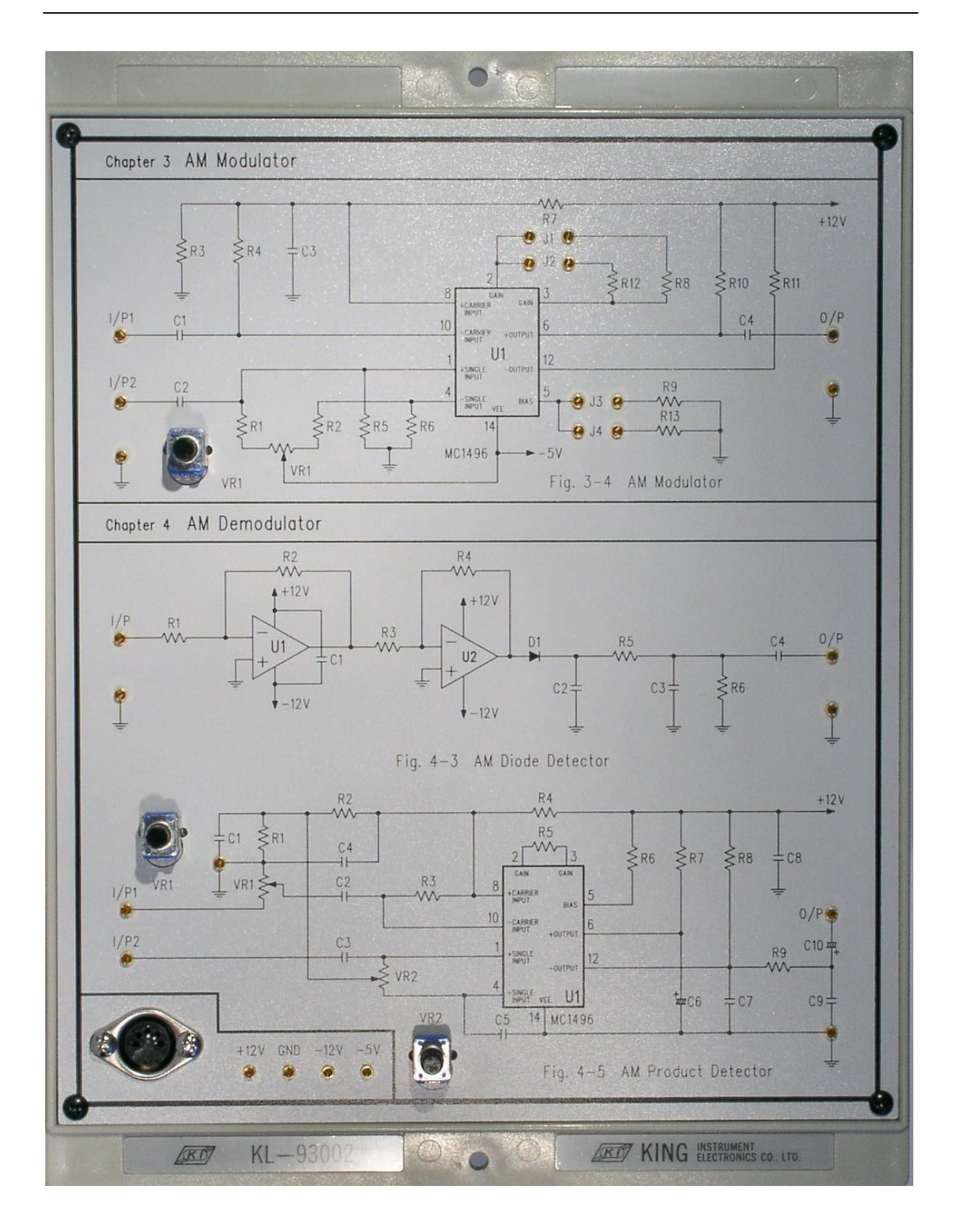

*Rys. 2.6 Moduł modulatora i demodulatora AM KL-93002*

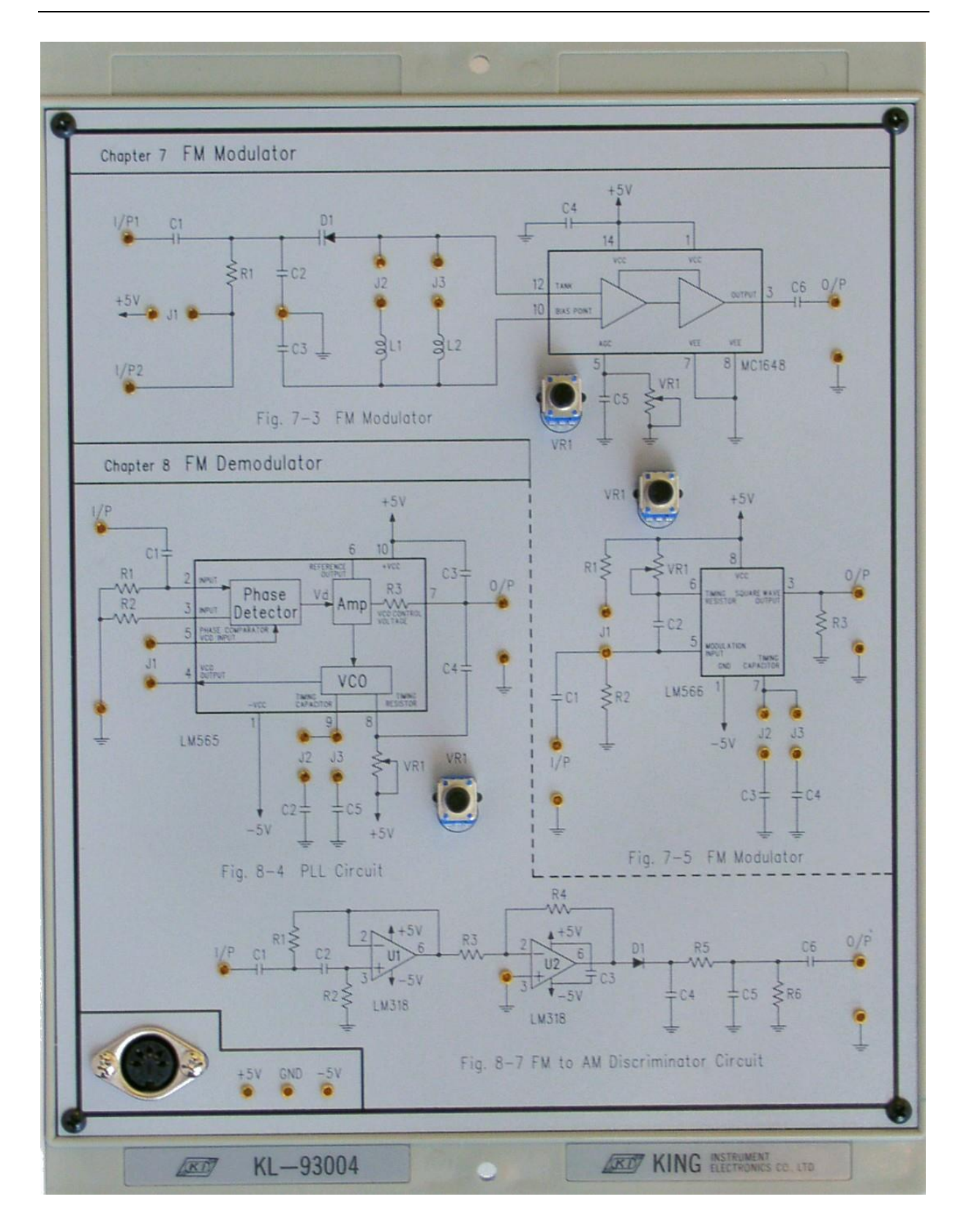

*Rys. 2.7 Moduł modulatora i demodulatora FM KL-93004*

#### **3. Schemat blokowy i funkcjonalny stanowiska laboratoryjnego**

Został przedstawiony na rys. 3.1. Wykorzystane w nim skróty i oznaczenia zostały wyjaśnione w p. 4 instrukcji.

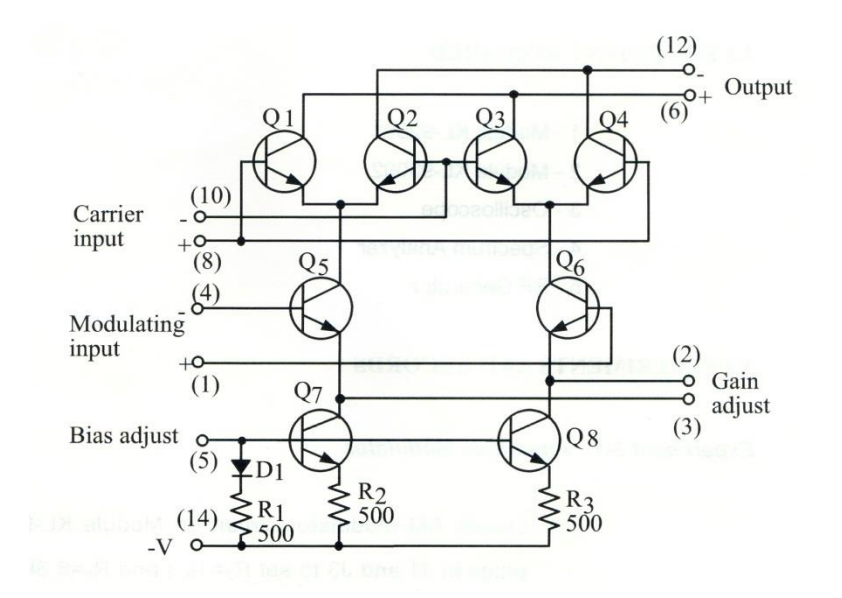

*Rys. 3.1 Schemat układu MC1496*

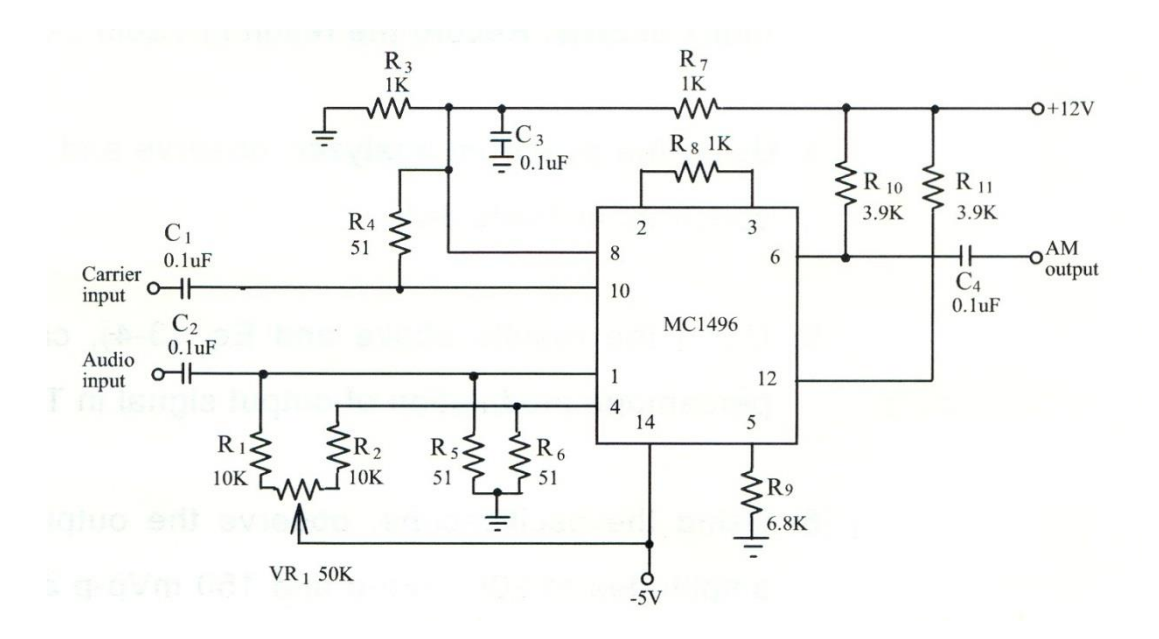

*Rys. 3.2 Schemat ideowy modulatora AM na układzie MC1496*

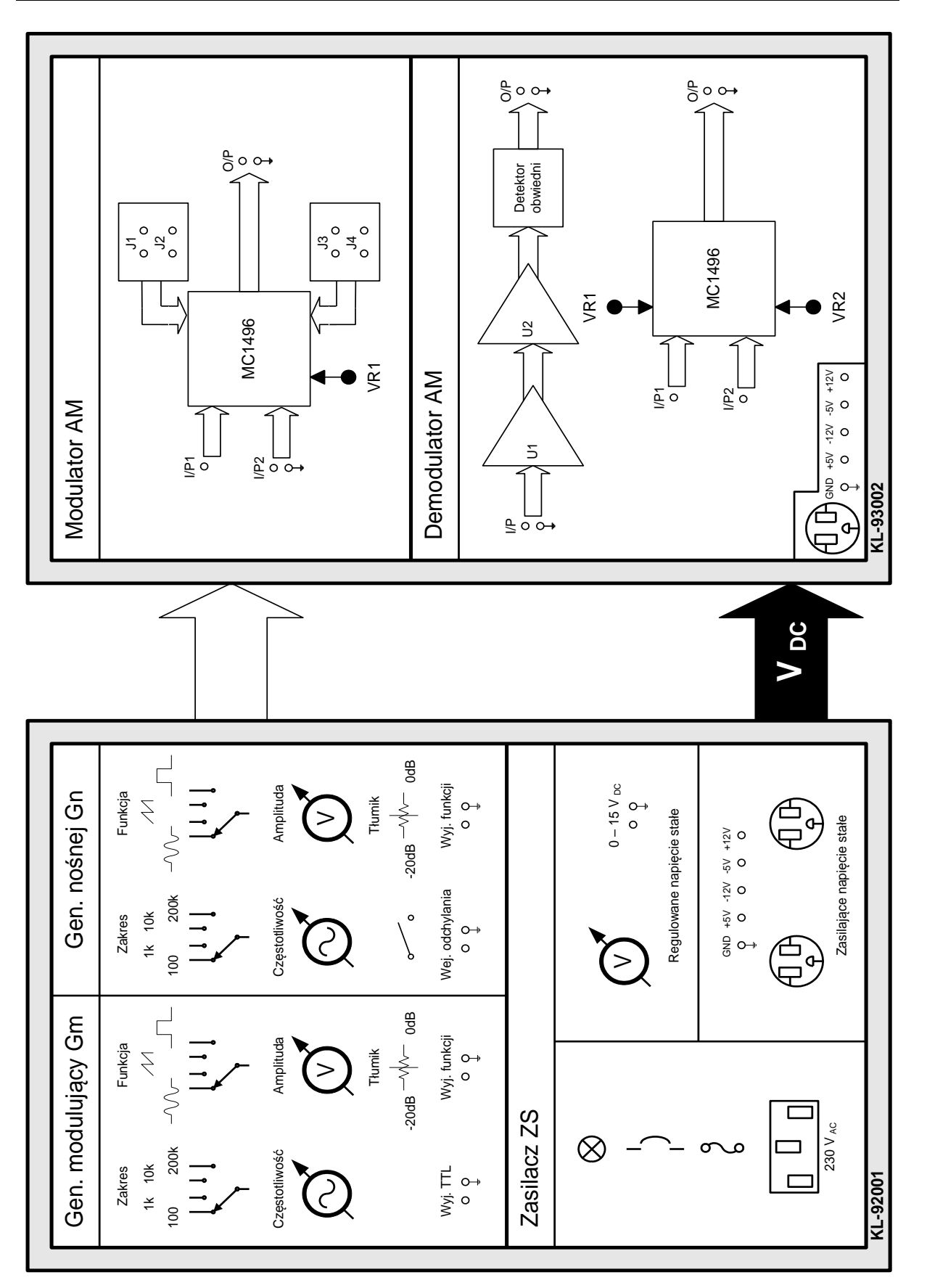

*Rys. 3.3 Schemat blokowy i funkcjonalny stanowiska laboratoryjnego AM*

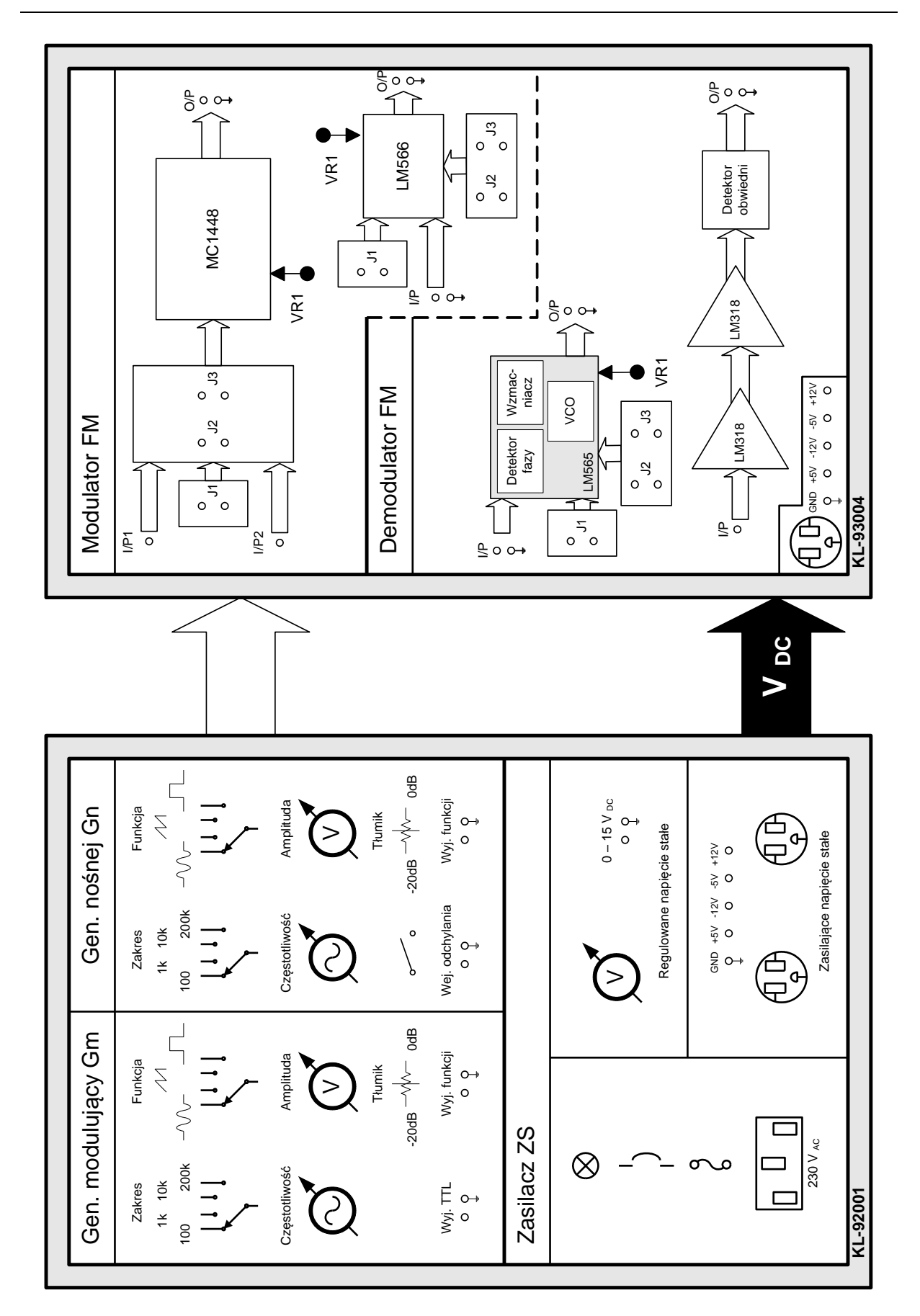

*Rys. 3.5 Schemat blokowy i funkcjonalny stanowiska laboratoryjnego FM*

*Laboratorium Systemów teletransmisyjnych II Zakład Telekomunikacji w Transporcie Wydziału Transportu Politechniki Warszawskiej*

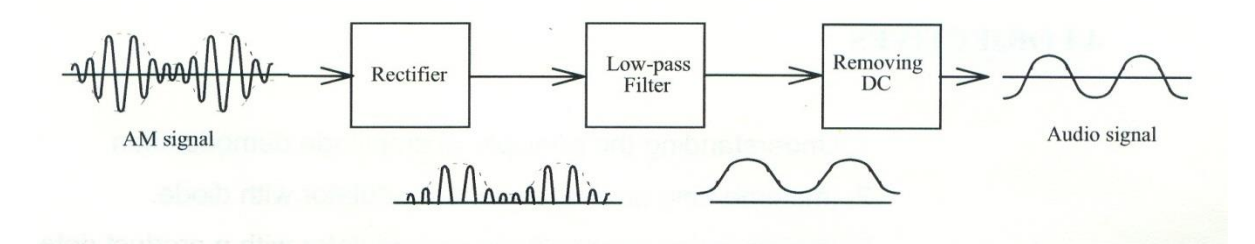

*Rys. 3.6 Schemat blokowy demodulatora AM*

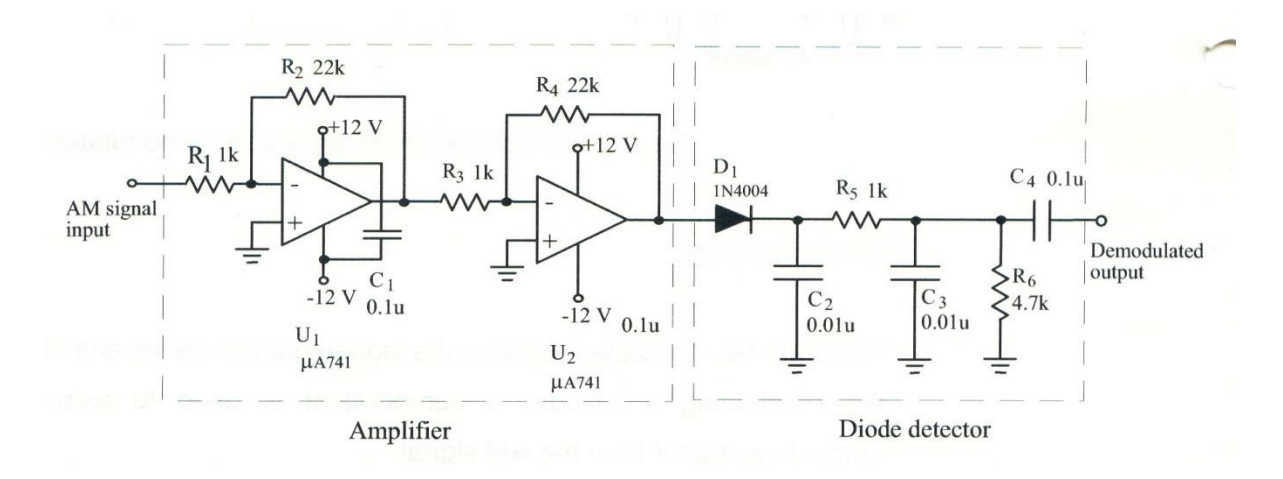

*Rys. 3.7 Schemat ideowy demodulatora AM – detektora obwiedni*

### **4. Wykaz użytych skrótów i oznaczeń**

Dla zwiększenia przejrzystości instrukcji wprowadzono poniższe skróty, które zostały wykorzystane w tekście oraz schematach blokowych. Dotyczą one wykorzystywanych przyrządów oraz ustawień dokonywanych w sprzęcie pomiarowym i modułach laboratoryjnych. Dla ich lepszego wyróżnienia skróty w tekście pisane są czcionką pogrubioną.

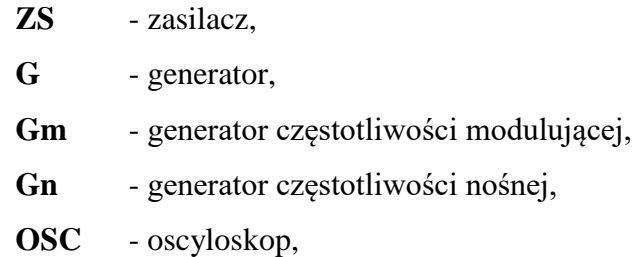

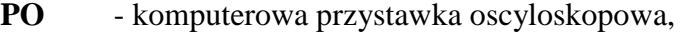

**MCZ** - miernik częstotliwości,

- **We** wejście (+ ewentualnie numer lub oznaczenie wejścia),
- **Wy** wyjście (+ ewentualnie numer lub oznaczenie wyjścia),
- **CH** kanał (+ ewentualnie numer lub oznaczenie kanału **OSC** lub **PO**),
- **DSO** podgląd oscyloskopu Y(t) (zwykle dotyczy **PO**),
- **FFT** podgląd analizatora widma Y(f) (zwykle dotyczy **PO**),
- **V/D** volt na działkę (zwykle dotyczy **OSC** lub **PO**),
- **T/D** czasu na działkę (zwykle dotyczy **OSC** lub **PO**),
- **TRG** wyzwalanie (zwykle dotyczy **OSC** lub **PO**),
- **ON** włączone (zwykle dotyczy **TRG** lub **CH** dla **OSC** lub **PO**),
- **OFF** wyłączone (zwykle dotyczy **TRG** lub **CH** dla **OSC** lub **PO**),
- **FR** zakres pasma (zwykle dotyczy **PO** w trybie **FFT**),
- **xN** powiększenie N razy (1, 2, 4 lub 8 razy, zwykle dotyczy **PO** w trybie **FFT**)

oraz dodatkowo:

- f<sup>m</sup> częstotliwość sygnału modulującego [Hz],
- f<sup>n</sup> częstotliwość sygnału nośnej [Hz],
- m współczynnik głębokości modulacji [%],
- Vpp napięcie międzyszczytowe [V],
- $\frac{1}{2}$ - zapisz przebieg na dysku,
- $\bigcirc$ - pytanie, na które odpowiedź musi znaleźć się w sprawozdaniu,

#### **5. Uwagi praktyczne**

Większość obserwacji i pomiarów dokonywana jest przy wykorzystaniu komputerowej przystawki oscyloskopowej **PO**. Należy jednak pamiętać, że oglądane przebiegi powstają w wyniku procesu próbkowania, przez co obarczone są pewnym błędem. Błąd ten jest zależny od rodzaju (np. okresowy lub nie) i częstotliwości przebiegu. Z tego powodu dla pomiarów współczynnika głębokości modulacji m najlepiej jest wykorzystywać klasyczny oscyloskop analogowy.

Przy przełączaniu przystawki oscyloskopowej w tryb **FFT** zwykle należy wyłączyć wyzwalanie **OFF**. Włączenie wyzwalania **ON**, wymagane na ogół w trybie **DSO**, zwykle wymaga korekty poziomu wyzwalania. Jej zaniechanie skutkuje brakiem odświeżania wykresu przebiegu i prowadzi do błędnych odczytów.

Jeśli nie zaznaczono inaczej, podczas oglądania widma sygnału w trybie **FFT**, zawsze najpierw ustawiaj podstawową częstotliwość sygnału na środku ekranu. Upewnij się, że oglądasz właściwy fragment widma wykorzystując marker częstotliwości i dopiero przystępuj do pomiarów.

Oprogramowanie **PO** pozwala na zapisywanie oglądanych przebiegów, zarówno w trybie **DSO** jak i **FFT**. Nazwy plików nie mogą mieć jednak więcej niż 8 znaków, dlatego należy zaplanować wcześniej system nazewnictwa plików, np. pierwszy znak to punkt instrukcji, drugi to seria, a reszta to opis.

Miernik częstotliwości **MCZ** i oscyloskop **OSC** najwygodniej jest podłączyć do wspólnych końcówek pomiarowych. W chwilach, kiedy nie są one bezpośrednio wykorzystywane do pomiarów, najlepiej jest je rozdzielić i podłączyć miernik częstotliwości **MCZ** do wyjścia generatora częstotliwości nośnej **Gn**, a oscyloskop **OSC** do wyjścia **O/P** modulatora AM. W ten sposób można na bieżąco kontrolować wartość częstotliwości nośnej f<sup>n</sup> i współczynnika głębokości modulacji m.

Podczas przestrajania generatora (zmiany częstotliwości) zmianie ulega także poziom sygnału wyjściowego – zawsze najpierw należy ustawić częstotliwość, a dopiero później amplitudę.

Dla szybszej identyfikacji końcówek kabli pomiarowych wprowadzono rozróżnienie kabli kolorami. Podłącz do **PO** kabel żółty do kanału pierwszego **CH1**, a kabel zielony na do kanału drugiego **CH2**. Takie podłączenie odpowiada kolorom przebiegów na ekranie komputera.

Pod żadnym pozorem nie należy "upraszczać" ćwiczenia i próbować wykonywać pomiarów jednocześnie z kilku punktów instrukcji. Jest to najszybsza droga do pomyłki w identyfikacji przebiegów, co skutkuje odrzuceniem sprawozdania.

W nawiasach klamrowych {} podane są ustawienia podstawowych parametrów przyrządu pomiarowego – odnoszą się do przyrządu powołanego przed nawiasami.

## **6. Przebieg ćwiczenia**

- 6.1 Zapoznaj się z budową stanowiska laboratoryjnego. Zidentyfikuj wszystkie przyrządy i moduły pomiarowe. Określ poszczególne bloki funkcjonalne modułów pomiarowych.
- 6.2 Zauważ, że masz do dyspozycji dwa komputery jeden do obsługi przystawki oscyloskopowej **PO** i pierwszej przestawki generatora **PG1**, a drugi tylko dla drugiej przystawki generatora **PG2**.
- 6.3 W układzie modulatora AM, bloku KL-93002 ustaw zwory J1 i J3.
- 6.4 Podłącz do przystawki oscyloskopowej **PO** kabel żółty do kanału pierwszego **CH1**, a kabel zielony do kanału drugiego **CH2**. Takie podłączenie odpowiada kolorom przebiegów na ekranie komputera.
- 6.5 Do górnego wyjścia generatora **PG1** podłącza kabel czerwony, a do górnego wyjścia drugiego generatora **PG2** kabel niebieski.
- 6.6 Do wejścia COUNTER miernika częstotliwości **MCZ** podłącz kabel i połącz go z dolnym wyjściem pierwszego generatora **PG1**. Przełącz na funkcję pomiaru częstotliwości EXT. Drugi miernik częstotliwości **MCZ** ustaw analogicznie i połącz z dolnym wyjściem drugiego generatora **PG2**.

## **Modulacja AM**

## Sygnał modulujący AM

- 6.7 Na generatorze **PG1** ustaw sinusoidalny sygnał modulujący  $y_m$  o częstotliwości  $f_m = 2$ kHz i amplitudzie  $A_m = 200$  mV<sub>pp</sub>. i podłącz go do wejścia **I/P2** modułu modulatora AM bloku KL-93002 {tryb **DSO**; **T/D** = 50us; **V/D** = 50 mV/dz; wyzwalanie **ON CH1**}. Ustaw poziom wyzwalania, by zapewnić odświeżanie przebiegu.
- 6.8 Zapoznaj się z kształtem przebiegu sygnału modulującego  $y_m$ . Przełącz przystawkę oscyloskopową **PO** w tryb **FFT**. Włącz markery częstotliwości i napięcia.  ${F}$ **FR** = 6 kHz; x1} Wykorzystując marker częstotliwości upewnij się, że f<sub>m</sub> = 2 kHz. Popatrz na widmo sygnału modulującego. Jaka jest jego charakterystyka widmowa? Czy może ona mieć wpływ na proces modulacji? <sup>2</sup> Zmierz częstotliwości najbliższych harmonicznych, jeśli występują, i zapisz te wartości.

## Sygnał nośny AM

6.9 Na generatorze **PG2** ustaw ustaw sinusoidalny sygnał nośny Y<sub>n</sub> o częstotliwości f<sub>n</sub> = 200 kHz. Następnie ustaw jego poziom na  $A_n = 500$  m $V_{\text{pp}}$ , i podłącz go do wejścia **I/P1** modułu modulatora AM bloku KL-93002, ustawienia analogicznie jak poprzednio.

- 6.10 Regulując potencjometrem **VR1** doprowadź do sytuacji, w której poziom sygnału nośnej w sygnale zmodulowanym jest maksymalny.
- 6.11 Przełącz na tryb **DSO**, wyłącz pierwszy kanał **CH1**, włącz kanał drugi **CH2** i na mim wyzwalanie **ON CH2** {**DSO**; **T/D** = 50us; **CH2 V/D** = 0,1 V/dz; **ON CH2**}. Ustaw poziom wyzwalania, by zapewnić odświeżanie przebiegu. Zapoznaj się z kształtem przebiegu sygnału nośnego  $Y_n$ .
- 6.12 Wyłącz wyzwalanie **OFF**. Przełącz **PO** w tryb **FFT** i wybierz kanał drugi **CH2**. Włącz markery częstotliwości i napięcia. {**FR** = 300 kHz; **x1**} Wykorzystując marker częstotliwości upewnij się, że  $f_n = 200$  kHz. Popatrz na widmo sygnału nośnego. Jaka jest jego charakterystyka widmowa? Czy może ona mieć wpływ na proces modulacji? Zmierz częstotliwości najbliższych harmonicznych, jeśli występują, i zapisz te wartości.

## Przebieg zmodulowany AM

- 6.13 Przełącz przystawkę oscyloskopową **PO** w tryb **DSO.** Włącz kanał pierwszy **CH1** i na nim włącz wyzwalanie **ON CH1**. {**DSO**; **T/D** = 50us; **CH1 V/D** = 50 mV/dz; **CH2 V/D** = 0,1 V/dz; **ON CH1**}Wykorzystując w oprogramowaniu przystawki oscyloskopowej **PO** suwak położenia sygnału kanału drugiego **CH2** przesuń w pionie przebieg zmodulowany i sprawdź, czy jego obwiednia pasuje do przebiegu modulującego.  $\bullet$  O czym świadczy takie a nie inne dopasowanie sygnałów?
- 6.14 Wykorzystując oscyloskop **OSC** upewnij się, że współczynnik głębokości modulacji m = 100%. W razie potrzeby wyreguluj poziom sygnału modulującego. Wyłącz wyzwalanie **OFF** i przełącz na tryb **FFT**. Wybierz kanał drugi **CH2**. Ustaw zakres częstotliwości 300 kHz i powiększenie na **x8**. Ustaw największy prążek na środku ekranu i popatrz na widmo sygnału zmodulowanego. Włącz markery częstotliwości. Jaka jest jego charakterystyka widmowa? <sup>2</sup> Zmierz częstotliwości najbliższych harmonicznych i zapisz te wartości. Jaka jest zależność pomiędzy nimi a częstotliwością nośną i modulującą? Co się dzieje z widmem przebiegu i dlaczego?
- 6.15 Zmień kolejno częstotliwość nośną f<sup>n</sup> na 180, 190, 210 i 220 kHz (cztery przebiegi) i zapisz je na dysku. Przywróć częstotliwość nośną  $f_n = 200$  kHz. Zmień częstotliwość modulująca na 300 Hz, 1 kHz, 3,4 kHz. Jak wpływa zmiana częstotliwości nośnej i modulującej na przebieg sygnału zmodulowanego? Jaka jest zależność zmian? Co się dzieje z widmem przebiegu i dlaczego?

## **Modulacja sygnału FM**

### Zależność zmian częstotliwości w funkcji napięcia – układ VCO

- 6.16 Zlokalizuj w module KL-93004 układ modulatora FM, zbudowany na układzie MC1648. Usuń zworę J1. Podłącz zworę J2 – wykorzystaj ok. 10 cm odcinek kabla, a nie zworę z modułu. Wejście **I/P2** modulatora FM połącz z wyjściem regulowanego napięcia stałego zasilacza **ZS** (0V ~ 15V) modułu zasilacza i podwójnego generatora KL-92001. Do tego wyjścia podłącz także multimetr. Ustaw wartość napięcia stałego na 3 V<sub>DC</sub>.
- 6.17 Podłącz miernik częstotliwości **MCZ** do wyjścia **O/P** modulatora FM. W to samo miejsce podłącz kanał pierwszy **CH1** (kabel żółty) przystawki oscyloskopowej **PO** {tryb **DSO**; **T/D** = 50us; **V/D** = 0,1 V/dz; wyzwalanie **ON CH1**}. Ustaw poziom wyzwalania, by zapewnić odświeżanie przebiegu. Delikatnie i powoli wyreguluj ustawienie potencjometru VR1, w taki sposób, by uzyskać przebieg sinusoidalny o maksymalnej amplitudzie, przy której nie występują jeszcze zniekształcenia. Zapoznaj się z kształtem przebiegu.  $\blacktriangleright$  Jaka jest jego jakość?  $\blacktriangleright$  Przełącz przystawkę oscyloskopową **PO** w tryb **FFT**. Włącz markery częstotliwości i napięcia. {**FR** = 6 MHz; **x2**} Wykorzystując marker częstotliwości upewnij się, że oglądasz właściwy fragment widma – marker ma wskazywać tą samą częstotliwość, co miernik częstotliwości **MCZ**. Popatrz na widmo sygnału. Jaka jest jego charakterystyka widmowa?  $\bigcirc$
- 6.18 Powtórz dla wartości napięcia stałego od 4 do 15  $V_{DC}$ , regulując skokowo o 1 V. NIE ZMIENIAJ ustawienia potencjometru VR1. Za każdym razem zapisuj mierzoną wartość częstotliwości. Na dysku NIE ZAPISUJ przebiegów dla wartości innych niż 3  $V_{DC}$  – nie ma takiej potrzeby. Narysuj w sprawozdaniu wykres zależności zmian częstotliwości wyjściowej modulatora FM w funkcji zmian napięcia wejściowego, wg danych, które zostały uzyskane w poprzednich punktach. Jakiego rodzaju jest (lub nie jest) to zależność? Jaki zakres zmian napięcia wejściowego może być wykorzystany w modulacji FM?  $\bigcirc$

## Sygnał modulujący

6.19 Odłącz napięcie stałe z wejścia **I/P2** modulatora FM. Podłącz zworę J1, co sprawia, że na wejście I/P2 podawane jest stałe napięcie 5 V<sub>DC</sub>. Na generatorze PG1 ustaw sinusoidalny sygnał modulujący y<sub>m</sub> o częstotliwości  $f_m = 5$  kHz. Następnie ustaw jego poziom na  $A_m = 2 V_{\text{nn}}$ . Podłącz ten sygnał modulujący y<sub>m</sub> do wejścia **I/P1** modulatora. Podłącz do tego punktu kanał pierwszy **CH1** przystawki oscyloskopowej **PO**, kabel żółty.

### Przebieg zmodulowany FM

- 6.20 Podłącz do kanału drugiego **CH2** (kabel zielony) przystawki oscyloskopowej **PO** sygnał z wyjścia **O/P** modulatora FM {tryb **DSO**; **T/D** = 20 us; dla **CH1 V/D** = 1 V/dz; dla **CH2 V/D** = 0,1 V/dz; wyzwalanie **ON**}. Ustaw poziom wyzwalania, by zapewnić odświeżanie przebiegu. Delikatnie i powoli wyreguluj ustawienie potencjometru VR1, w taki sposób, by uzyskać przebieg sinusoidalny o maksymalnej amplitudzie, przy której nie występują jeszcze zniekształcenia. Zapoznaj się z kształtem przebiegu sygnału FM.
- 6.21 Wykorzystaj markery i zmierz wartości częstotliwości dla maksimum i minimum przebiegu modulującego. 4 Jakie są te wartości częstotliwości? <sup>9</sup>
- 6.22 Przełącz przystawkę oscyloskopową **PO** w tryb **FFT**. Włącz markery częstotliwości i napięcia. {**FR** = 6 MHz; **x8**} Wykorzystując marker częstotliwości upewnij się, że oglądasz właściwy fragment widma. Popatrz na widmo sygnału zmodulowanego FM. Jaka jest jego charakterystyka widmowa? Usuń z wejścia **I/P1** modulatora FM sygnał modulujący y<sup>m</sup> i podłącz go ponownie. Jak zmienia się widmo sygnału zmodulowanego  $FM$ ? Woduł nie ma możliwości zmiany częstotliwości, więc wykorzystaj zmianę indukcyjności zwory J2. Chwyć dwoma palcami zworę J2, uważając by nie zewrzeć zwory J3. Ściskaj palcami zworę J2, zbliżaj i oddalaj dłoń. Co i dlaczego dzieje się z widmem sygnału FM?
- 6.23 Nie zmieniając trybu **FFT** zmieniaj częstotliwość sygnału modulującego kolejno od 1 do 10 kHz, co 1 kHz. Popatrz na widmo sygnału zmodulowanego FM. Jak wpływa zmiana częstotliwości modulującej na charakterystykę widmową sygnału zmodulowanego FM?  $\bigotimes$

## **7. Wykonanie sprawozdania**

Nie należy umieszczać w sprawozdaniu podstaw teoretycznych, ani opisów stanowiska laboratoryjnego. Sprawozdanie musi zawierać wszystkie wyniki pomiarów i wszystkie zarejestrowane przebiegi, prezentowane wg kolejności ich wykonania. Każdy wynik i przebieg musi być opatrzony numerem punktu instrukcji wg, którego został zarejestrowany. Każdy przebieg musi być opatrzony opisem, wyjaśniającym, co przedstawia i gdzie (miejsce układu pomiarowego) został zarejestrowany. W sprawozdaniu muszą się znaleźć odpowiedzi na wszystkie postawione w instrukcji pytania, ponumerowane wg punktów, w których zostały postawione. Zarówno opisy, jak i odpowiedzi, mają być zwięzłe, ale przedstawione pełnymi zdaniami.

Wnioski powinny zawierać podsumowanie przeprowadzonych pomiarów. Szczególny nacisk należy położyć na zaprezentowanie różnic i podobieństw pomiędzy wynikami pomiarów i obserwacji w zależności od zmian częstotliwości i poziomów sygnałów nośnej i modulującej.

### **8. Literatura**

- Janeczek A., *CB radio*, WKŁ 1997
- Dąbrowski A., Dymarski P., *Podstawy transmisji cyfrowej*, PW 2004
- Read R., *Telekomunikacja*, WKŁ 2000
- Wesołowski K., *Podstawy cyfrowych systemów telekomunikacyjnych*, WKŁ 2003